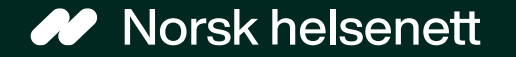

# Veileder for ubesatte fastlegelister Lister med 1 vikar

Sist oppdatert: 20.02.2024

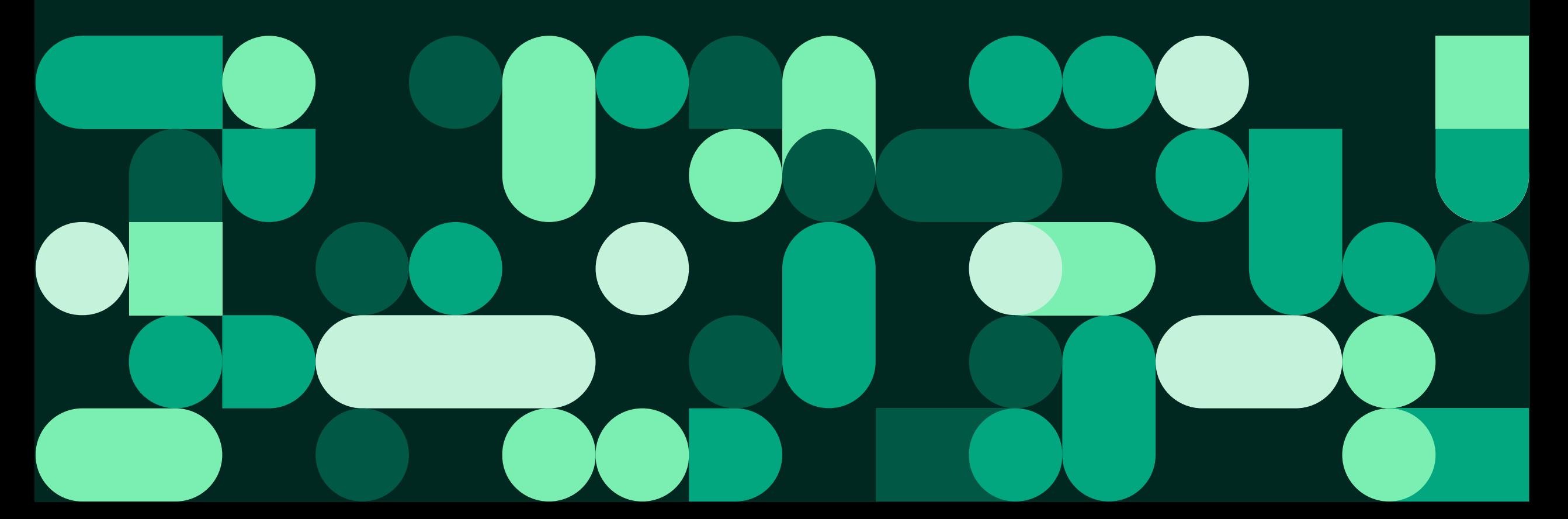

# Innhold

- Hva er ubesatte fastlegelister?
- Hvordan virker løsningen?
- Oppsett i Adresseregisteret (AR)
- Trenger du hjelp?

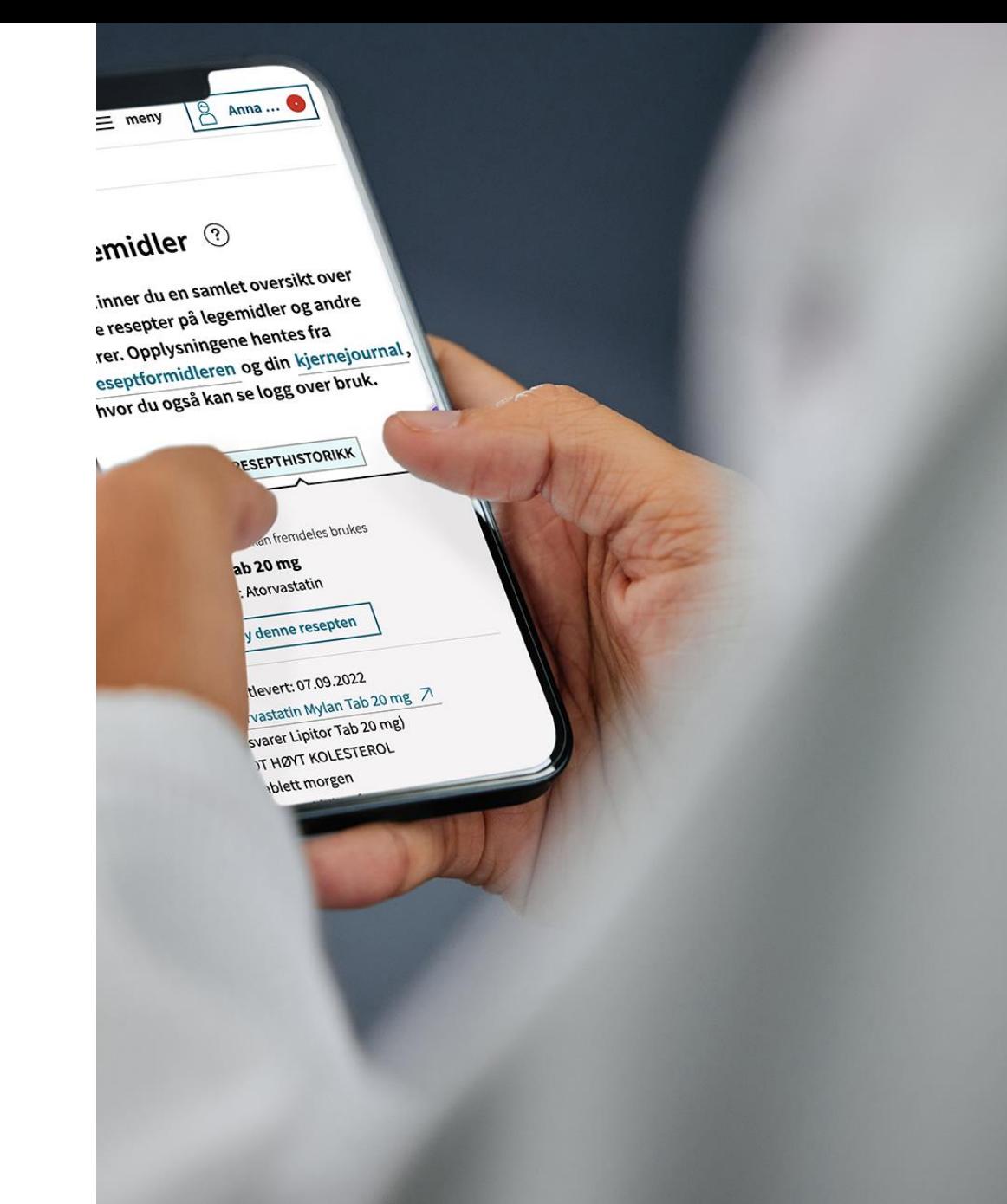

## Hva er ubesatte fastlegelister?

- En pasientliste som ikke er tilknyttet noen fastlegehjemmel
- Legekontor som betjener ubesatte lister kan tilby digital dialog på Helsenorge, og vikaren kan kommunisere med listepasientene som fastlegene
- Se bildet til høyre for hvordan dette vil se ut for innbygger
- Denne veilederen gjelder ubesatte fastlegelister med 1 vikar
	- Se veileder for ubesatt liste for 0 eller flere [enn 2 vikarer på nhn.no](https://www.nhn.no/tjenester/helsenorge/helsenorge-for-fastleger/veiledningsmateriale/Veileder%20ubesatte%20fastlegelister%20-%20lister%20med%200,%202%20eller%20flere%20vikarer.pdf)

< Forside Fastlegetjenester Du tilhører DDFL Test som er bemannet av vikar inntil fastlege blir ansatt Informasjon fra legekontor Vi avvikler ferie frem til 2. januar, og flere tjenester er derfor ikke tilgjengelig. Hvis du trenger å fornye en resept kan du ringe oss på 999 99 999. Kontakt legevakten på 116 117 ved akutt sykdom. Hva trenger du? For akutt helsehjelp, ring 113. Hvis det haster, ring legekontoret på eller legevakt på 116 117.  $\overline{\mathbb{P}}$ **Bestille time**  $\rightarrow$ For oppmøte på legekontoret, eller på video hvis legen tilbyr dette.  $\sqrt{\phantom{a}}$  Starte e-konsultasjon  $\rightarrow$ Send melding til fastlegen for situasjoner som ikke haster. Du betaler vanlig egenandel. 旨 Fornye resept  $\rightarrow$ Gjelder bare resepter du har fått tidligere.  $\mathscr{B}$ Kontakte legekontoret  $\rightarrow$ Send melding til resepsjonen. Du får ikke helsehjelp her. Be om pasientjournal fra fastlegen  $\rightarrow$ ≬ัุ≘ Du tilhører DDFL Test som er bemannet av vikar inntil fastlege blir ansatt Lysakertorg\_Test, 1325 LYSAKER

 $\beta$  Inger

 $\sim$ 

Se informasjon om fastlegekontoret

tlf.

 $\equiv$  Meny

Q Søk

## Hvordan virker løsningen?

- Løsningen gir tilgang til de samme tienestene som fastlegen:
	- Bestill time
	- Fornye resept
	- Kontakt legekontoret
	- Sende e-konsultasjon
- Vikaren(e) velger funksjonene som ønskes aktivert
- Helsenorge gjør et oppslag på pasienten i fastlegeregisteret (ofte forkortet «FLR») for å se hvem som er pasientens fastlege, eller vikar, og det opprettes kommunikasjon på Helsenorge mellom pasient og fastlege eller vikar(er)
- Løsningen for 1 vikar benytter personbasert adressering, som betyr at det i praksis er helt likt «vanlig» fastlegeoppsett

 $\equiv$  Meny Q Søk  $\beta$  Inger  $\sim$ 

 $\langle$  Forside

### Fastlegetjenester

Du tilhører DDFL Test som er bemannet av vikar inntil fastlege blir ansatt

#### Informasjon fra legekontor Vi avvikler ferie frem til 2. januar, og flere tjenester er derfor ikke tilgjengelig. Hvis du trenger å fornye en resept kan du ringe oss på 999 99 999. Kontakt legevakten på 116 117 ved akutt sykdom. Hva trenger du? For akutt helsehjelp, ring 113. Hvis det haster, ring legekontoret på eller legevakt på 116 117.  $\overline{\mathbb{P}}$ **Bestille time**  $\rightarrow$ For oppmøte på legekontoret, eller på video hvis legen tilbyr dette.  $\left[\right]$  Starte e-konsultasjon  $\rightarrow$ Send melding til fastlegen for situasjoner som ikke haster. Du betaler vanlig egenandel. 旨 Fornye resept  $\rightarrow$ Gjelder bare resepter du har fått tidligere.  $\mathbb{R}$ Kontakte legekontoret  $\rightarrow$ Send melding til resepsjonen. Du får ikke helsehjelp her. Be om pasientjournal fra fastlegen  $\rightarrow$ ≬ัุ≘ Du tilhører DDFL Test som er bemannet av vikar inntil fastlege blir ansatt Lysakertorg\_Test, 1325 LYSAKER tlf.

#### Se informasjon om fastlegekontoret

## Oppsett i Adresseregisteret

- Se veileder for hvordan du setter opp kommunikasjonsprosesser her:
	- [https://www.nhn.no/tjenester/helsenorge/hels](https://www.nhn.no/tjenester/helsenorge/helseaktorer-hvordan-koble-seg-pa-helsenorge/Veileder%20oppsett%20Adresseregisteret.pdf) [eaktorer-hvordan-koble-seg-pa](https://www.nhn.no/tjenester/helsenorge/helseaktorer-hvordan-koble-seg-pa-helsenorge/Veileder%20oppsett%20Adresseregisteret.pdf)[helsenorge/Veileder%20oppsett%20Adresse](https://www.nhn.no/tjenester/helsenorge/helseaktorer-hvordan-koble-seg-pa-helsenorge/Veileder%20oppsett%20Adresseregisteret.pdf) [registeret.pdf](https://www.nhn.no/tjenester/helsenorge/helseaktorer-hvordan-koble-seg-pa-helsenorge/Veileder%20oppsett%20Adresseregisteret.pdf)

• Lister med 1 vikar benytter **personbasert adressering**. Finn derfor frem **vikaren** når du følger veilederen

## Trenger du hjelp?

- For spørsmål som ikke omhandler spørsmål som EPJ-leverandør skal svare ut, kontakt NHN kundesenter på:
	- Tlf.: 24 20 00 00
	- E-post: kundesenter@nhn.no
- Se også veiledningsmateriell og informasjon på informasjonssidene for fastleger på
	- <https://www.nhn.no/tjenester/helsenorge/helsenorge-for-fastleger>
- For mer teknisk informasjon, se ekstern systemdokumentasjon:
	- Generelt om DDFL:
		- [https://helsenorge.atlassian.net/wiki/spaces/HELSENORGE/pages/710049793/Helsenorge+for+fa](https://helsenorge.atlassian.net/wiki/spaces/HELSENORGE/pages/710049793/Helsenorge+for+fastlege+-+Basis+Tillegg) [stlege+-+Basis+Tillegg](https://helsenorge.atlassian.net/wiki/spaces/HELSENORGE/pages/710049793/Helsenorge+for+fastlege+-+Basis+Tillegg)
	- For liste uten fast lege:
		- [https://helsenorge.atlassian.net/wiki/spaces/HELSENORGE/pages/1971781635/Fastlegeliste+-](https://helsenorge.atlassian.net/wiki/spaces/HELSENORGE/pages/1971781635/Fastlegeliste+-+liste+uten+fast+lege) [+liste+uten+fast+lege](https://helsenorge.atlassian.net/wiki/spaces/HELSENORGE/pages/1971781635/Fastlegeliste+-+liste+uten+fast+lege)

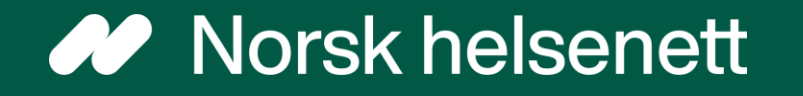